# **Octopus NET / Octopus NET Rack - Connection diagram for maximum configuration**

### **Octopus NET GTL Modus ¹**

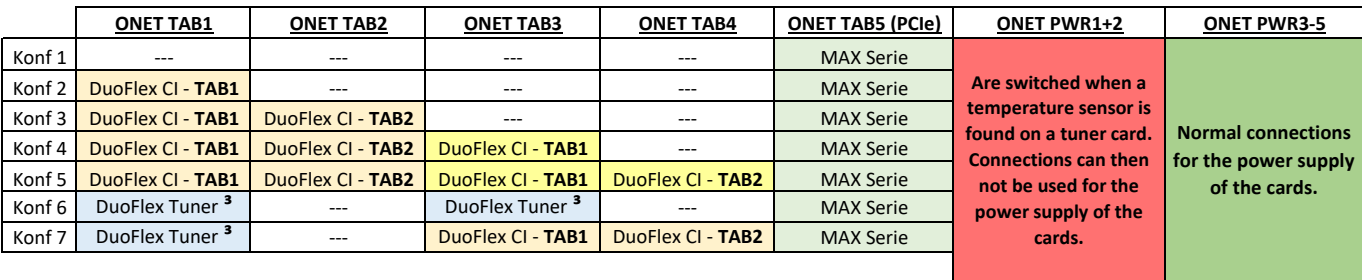

<sup>1</sup> This mode is required, if a MAX series card is installed

**³** DuoFlex Tuner DVB-C / C2 / DVB-T2 from V3 and DVB-S2 from V4

## **Octopus NET Normal Modus**

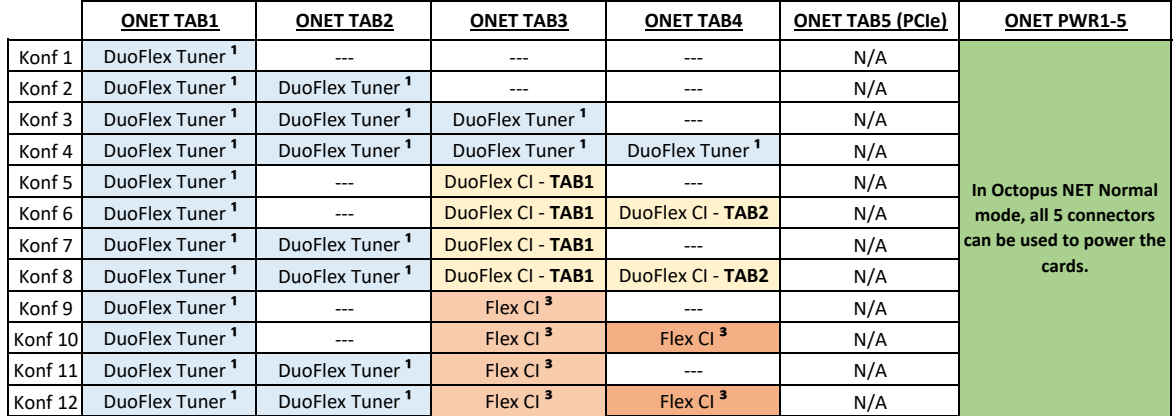

<sup>1</sup> All modules except DuoFlex CT v1 are supported

**³** Flex CI since 2015 EOL

#### **How do I switch to the correct mode?**

#### *Per Octopus Cast Tool:*

Over Options -> OctopusNet - Max S8 Operating mode ... can be switched between GTL and normal mode. Please make sure you have the correct IP address if there are several Octopus NETs in your

#### *Change to GTL mode via Telnet:*

- 1. Enable telnet in Webinterface -> System Settings
- 2. Over Telnet connect to Octopus NET (Username: root)
- 3. cd /config <-- go to directory

5. reboot 4. mv gtl.disabled gtl.enabled <-- Rename the "gtl.disabled" file to "gtl.enabled" or create

**Please wait until the box has restarted. This process can take up to 3 minutes.**

### *Change to normale mode via Telnet:*

1. Enable telnet in Webinterface -> System Settings

2. Over Telnet connect to Octopus NET (Username: root)

3. cd /config <-- go to directory

4. mv gtl.enabled gtl.disabled <-- Rename the "gtl.enabled" file to "gtl.disabled"

5. reboot

**Please wait until the box has restarted. This process can take up to 3 minutes.**